# **Using opConfig to Detect Unwanted Software**

At Opmantek we needed to find all the servers which were running some software and then uninstall it. Between our product, development and test servers we have about 50 Linux servers to check, checking manually was not an option, so we needed a quick automated way to identify the servers in question.

- 5 minutes to read.
- 15-30 minutes to put into production.

#### **Table of Contents**

- [Methodology to create an Automation](#page-0-0)
	- [Detection](#page-0-1)
		- [Linux\\_Software\\_Installed Command Set](#page-0-2)
		- [Linux\\_Software\\_Installed.nmis](#page-0-3)
		- [Running the command set](#page-1-0)
		- [Diagnose](#page-1-1)
			- [Access the Commands Overview](#page-1-2)
		- [Advanced Search](#page-2-0)
		- [Actionable Information](#page-2-1)
	- [Remediation](#page-3-0)
- [Change Detection and Regression](#page-3-1)
- [Conclusion](#page-4-0)

### <span id="page-0-0"></span>Methodology to create an Automation

What do we want to automate, how do we detect the condition we want to detect. A simple analogy would be that if the doctors suspects you have a broken bone, they send you to get an x-ray, which confirms the injury or shows that the bone is not broken. This could be referred to as a diagnostic or test.

#### <span id="page-0-1"></span>**Detection**

In this case I wanted to confirm if ActiveState Perl software was installed on the server, unfortunately, the software does not use a Linux package manager, so we can not use RPM and APT commands. There were two simple ways to verify if the software was installed, firstly run perl -v to see which Perl was being used and to look in /usr/local to see if there were any directories starting with active.

The Linux commands I needed were:

- perl -v
- ls -ld /usr/local/active\* /usr/local/Active\*

Now I want to run those commands quickly and easily on 50 Linux servers and I want to make sure that no one installs the software again later. A new command set was needed which I called "Linux\_ActiveState", I created a new command set file for this and similar things called "Linux\_Software\_Installed. nmis".

#### <span id="page-0-2"></span>**Linux\_Software\_Installed Command Set**

Command sets in opConfig are stored in /usr/local/omk/conf/command\_sets.d by default. I copied an existing one and edited it to make it reflect what I needed, importantly this needed to have os\_info matching Linux only and I needed to change the two commands, in the most recent version of opConfig for NMIS9 these files are JSON.

To understand the contents it is quite straightforward, os\_info means, only run these commands when these os\_info conditions are met. Each of the command sections are simple and the tagging system is powerful:

- privileged: means does this require elevated privileges to run, e.g. sudo access
- command: the command you want to run, which is also how the data is saved into the system
- exec: optional if you want to save the command as some other name, use the exec as the command which is actually executed.
- tags: HOURLY means this will automatically run every hour, Linux and operations are handy for finding the command, detect-change and reportchange means that opConfig will monitor this command output for change and if a change is found raise an event.

Change detection with change reporting is incredibly powerful, automated change detection to ensure compliance.

#### <span id="page-0-3"></span>**Linux\_Software\_Installed.nmis**

The final command set looks like this:

```
\hbox{hash} = ( 'Linux_ActiveState' => {
    'os info' => \{ 'os' => '/(Linux|CentOS|Ubuntu)/'
     },
     'scheduling_info' => {
       'run_commands_on_separate_connection' => 'false',
     },
     'commands' => [
       {
         'privileged' => 'true',
         'command' => 'perl version',
        'exec' => 'perl -v',
         'tags' => ['HOURLY','Linux','operations'],
       },
       {
         'privileged' => 'true',
         'command' => 'activestate in usr-local',
         'exec' => 'ls -ld /usr/local/active* /usr/local/Active*',
         'tags' => ['HOURLY','Linux','operations','detect-change','report-change'],
       },
     ],
  },
);
```
#### <span id="page-1-0"></span>**Running the command set**

Because it is tagged with "HOURLY" the command set will run automatically every hour. If you want to run it manually for testing, you run the following command:

sudo /usr/local/omk/bin/opconfig-cli.pl quiet=1 nodes=NODE-TO-TEST-WITH act=run\_command\_sets tags=HOURLY debug=true

Check for any errors, if all good, run manually for all nodes or wait an hour or so.

#### <span id="page-1-1"></span>Diagnose

Now I can go to the opConfig GUI and find the matching nodes. The criteria were quite simple, any command of the "perl version" commands which contained the word "ActiveState" would indicate that ActiveState Perl was installed and being used.

#### <span id="page-1-2"></span>**Access the Commands Overview**

From the opConfig menu, select "Views Commands Overview" and you should be seeing a screen which looks like the one below, first we can see how many instances of "perl version" we have collected.

In the box enter "perl version" change the select to "Command" and click "Go", you will have a list of nodes and the command name, all of these are samples we can not check for. Step 2 is to click on the "Advanced" button on the right.

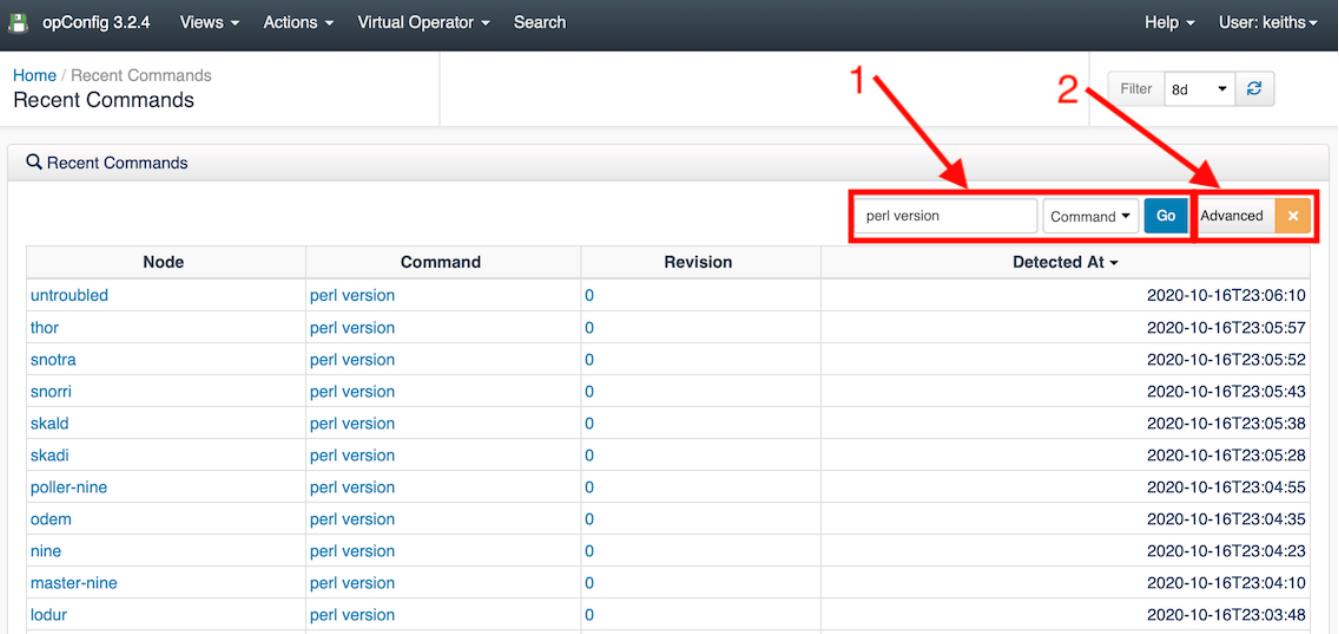

#### <span id="page-2-0"></span>**Advanced Search**

Complete for form, "perl version" should be there already, if not add it, the the Command Text you want to find and select the Node OS to limit the search and change Revisions to "Search only most recent version". Click OK to get the results.

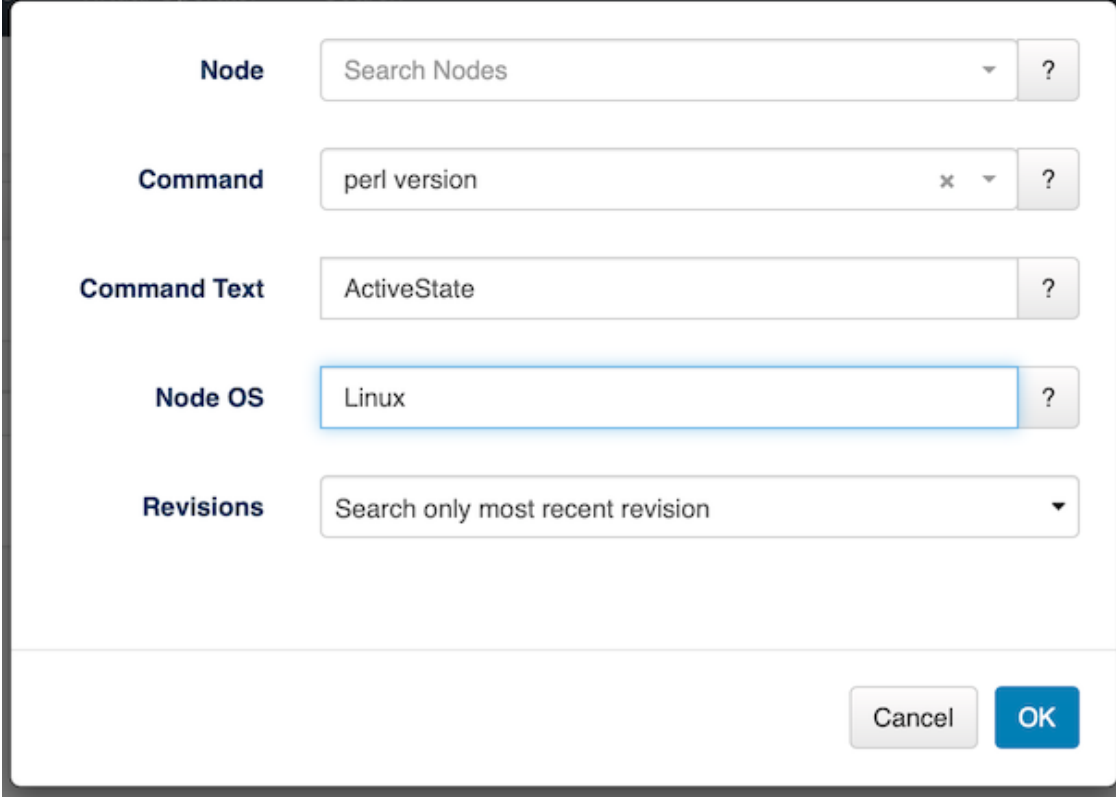

### <span id="page-2-1"></span>Actionable Information

From the search results, you see a list of nodes that matched "ActiveState" in the command output.

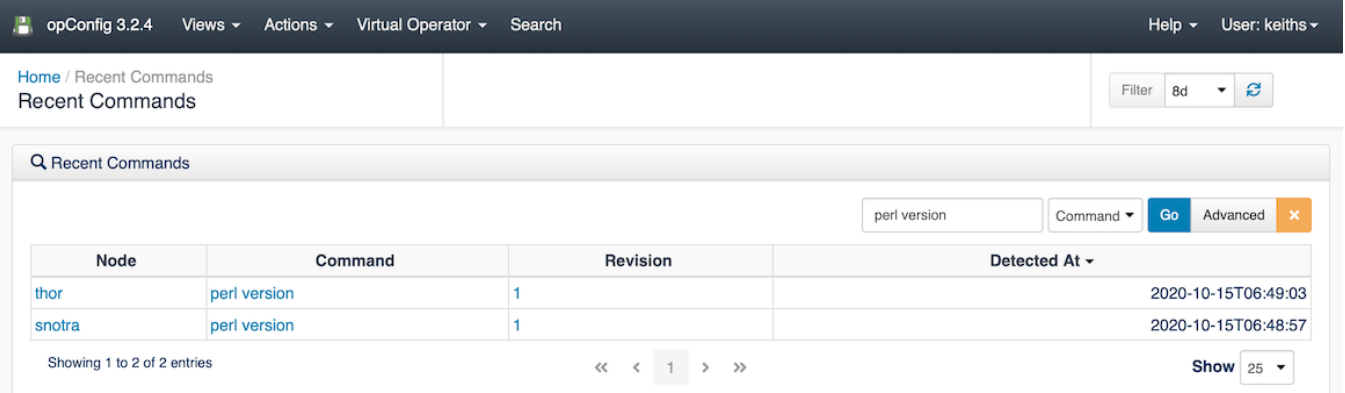

#### Quickly checked one by clicking on the command name, we can clearly see the text here:

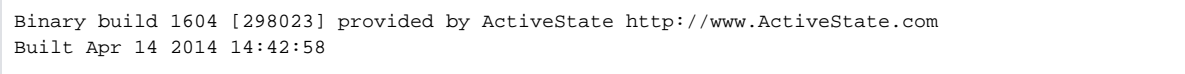

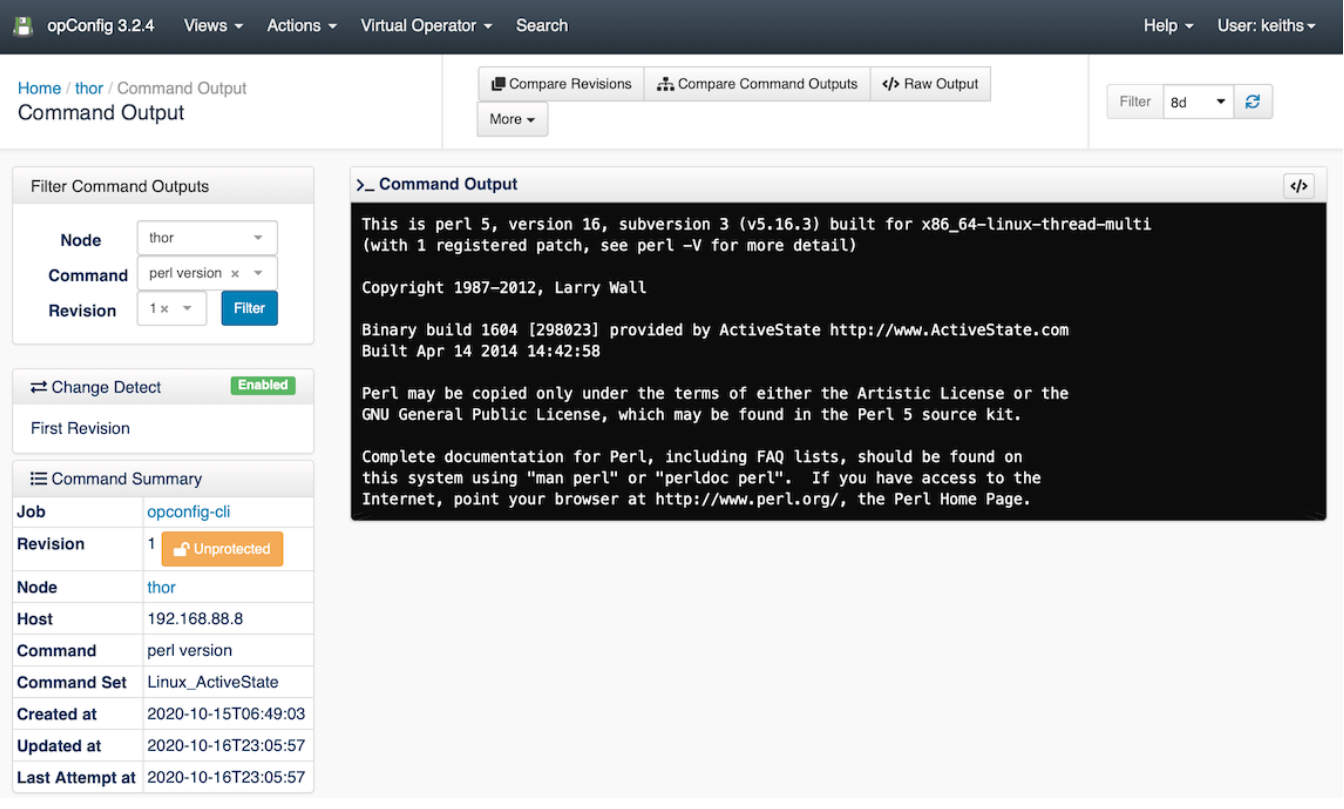

#### <span id="page-3-0"></span>Remediation

In this case remediation requires one of the development team to install PerlBrew on each server and installed the related packages, the Opmantek development team use Vagrant to automate this kind of activity and this issue will be resolve quickly.

## <span id="page-3-1"></span>Change Detection and Regression

The next problem is how do I make sure no one installs ActiveState ever again and how will I be notified if they do. The second command we added earlier will provide that. The first time it runs it will detect a change, and when the developers remove ActiveState it will change, and then we should never see this event in opEvents again.

Change detection provides timely notification of unwanted software being installed. In opEvents your event policies can make this a critical event requiring urgent attention, sending notifications directly to your compliance manager.

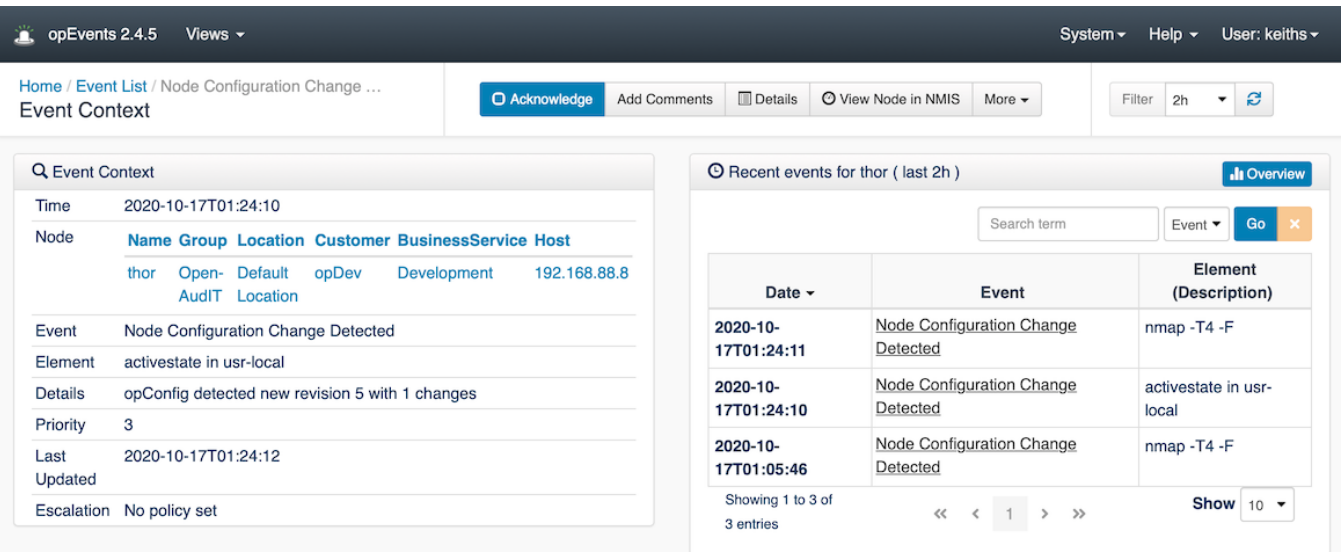

### <span id="page-4-0"></span>**Conclusion**

Using Operational Process Automation methodology of detect, diagnose and action, Opmantek was able to identify the servers requiring the change quickly (about 15 minutes) and then complete the remediation. To ensure compliance, change detection will stay active ensuring that we will be notified if someone installs this software again.